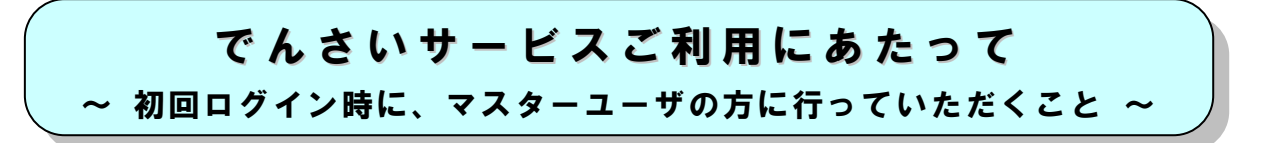

「でんさいサービス」のご利用開始にあたっては、初回ログイン時に、マスターユーザの方に以下の 設定を行っていただく必要があります。

なお、OKメイト・WEBの「初期手続き」(ログインID取得等)が未だお済みでない場合は、 「OKメイト·WEBご利用ガイド」{「お申し込みからご利用まで」}をご参照いただき、「初期手続き」 を終えられてから、本設定を行ってください。

## 1.マスターユーザの「承認パスワード」の設定

「でんさいサービス」でご利用いただく「承認パスワード」(※)の設定が必要となります。以下の 手順で設定を行ってください。

※各種記録請求等を行う際に、「承認者」が「承認」をする場合に入力するパスワードです。

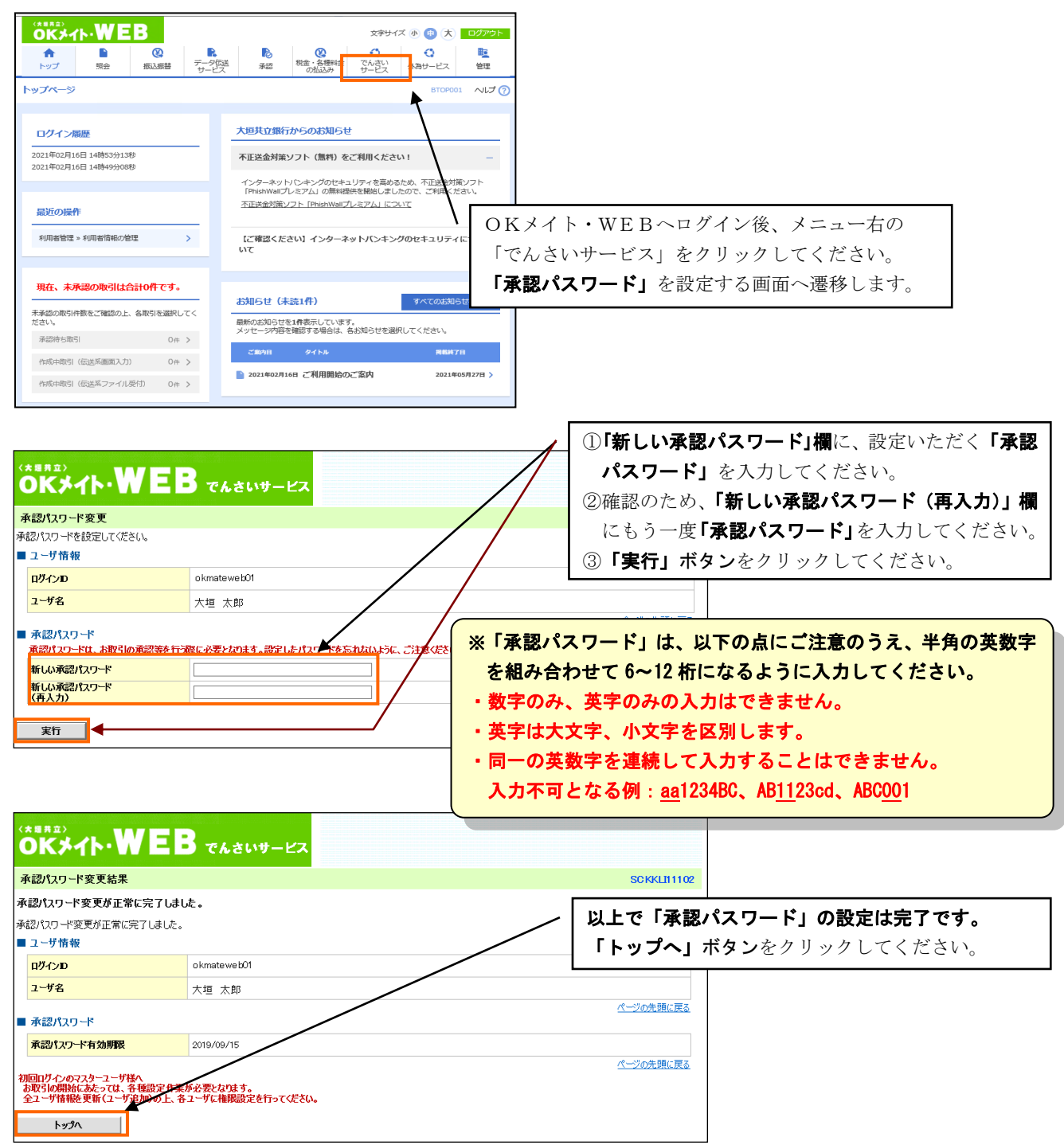

## 2.ユーザ情報の更新

ユーザ情報更新確認画面が表示されますので、以下の手順でユーザ情報の更新を行ってください。

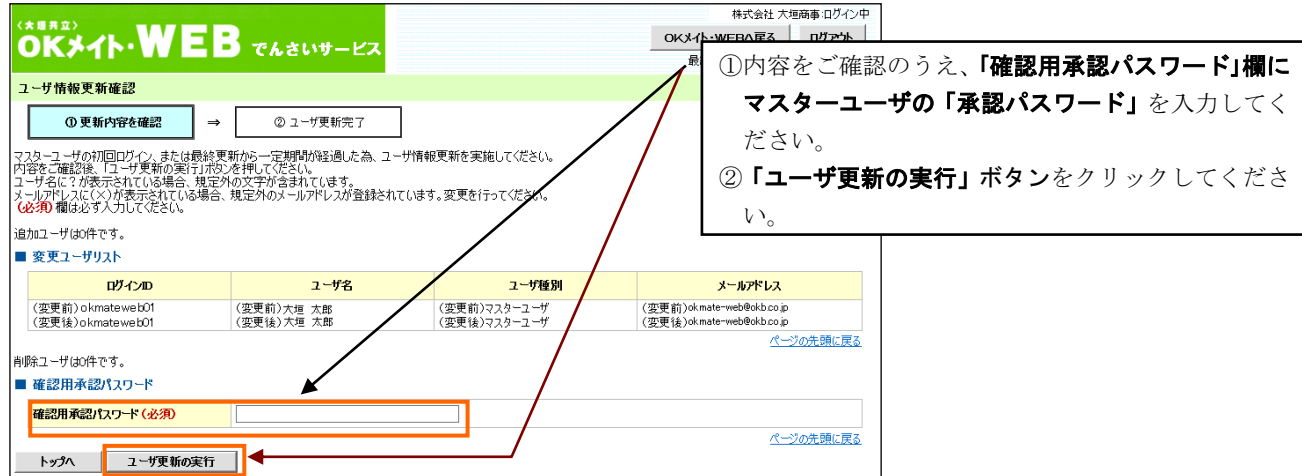

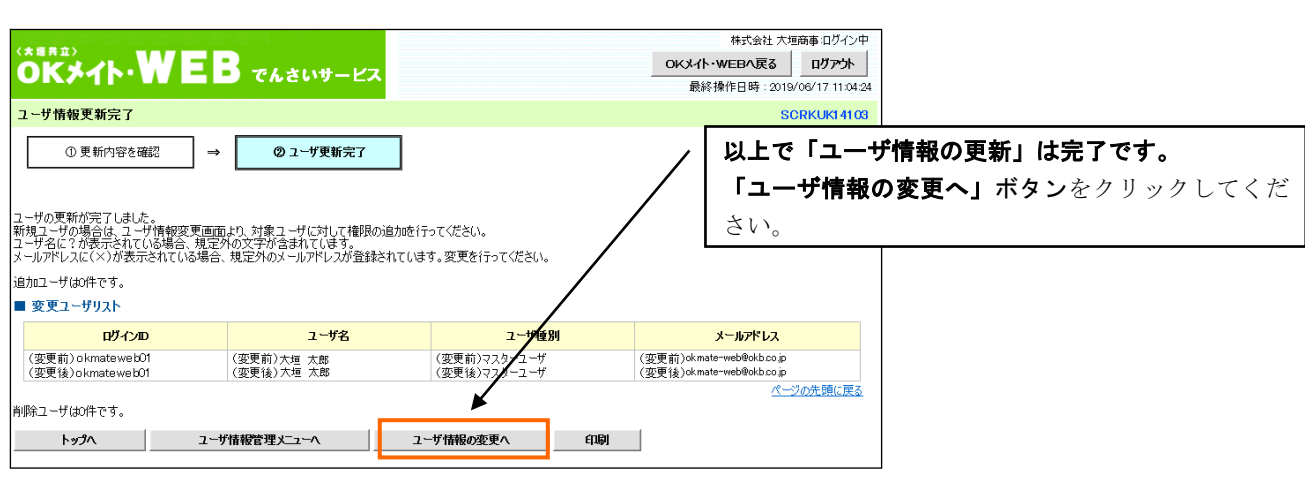

3.マスターユーザの権限設定

「でんさいサービス」でマスターユーザご自身がお取引いただく場合は、マスターユーザの操作権限 の範囲を設定する必要があります。以下の手順で付与する権限の設定を行ってください。

マスターユーザもしくは一般ユーザの権限設定を行っていない業務はご利用できませんのでご注意 ください。

> ※ 権限設定内の項目である「口座権限リスト」の設定を行っていない場合は、 「通知情報」(注) を受信することができませんのでご注意ください。

## (注)通知情報とは、契約先が取引先から発生記録を受けた場合、 でんさいネットからその取引内容を通知される情報のこと。

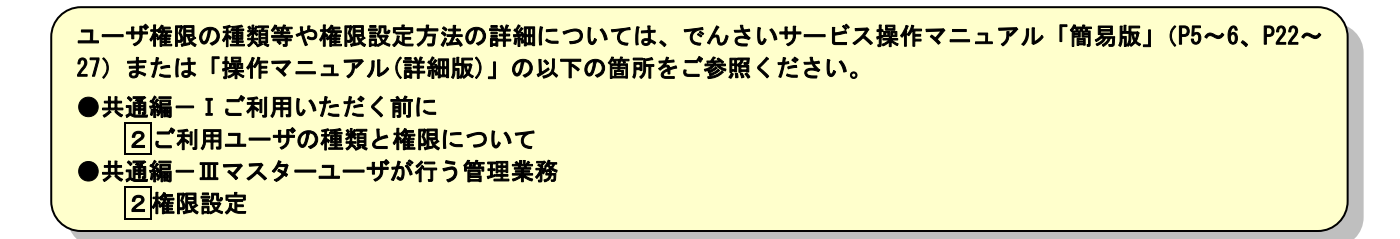

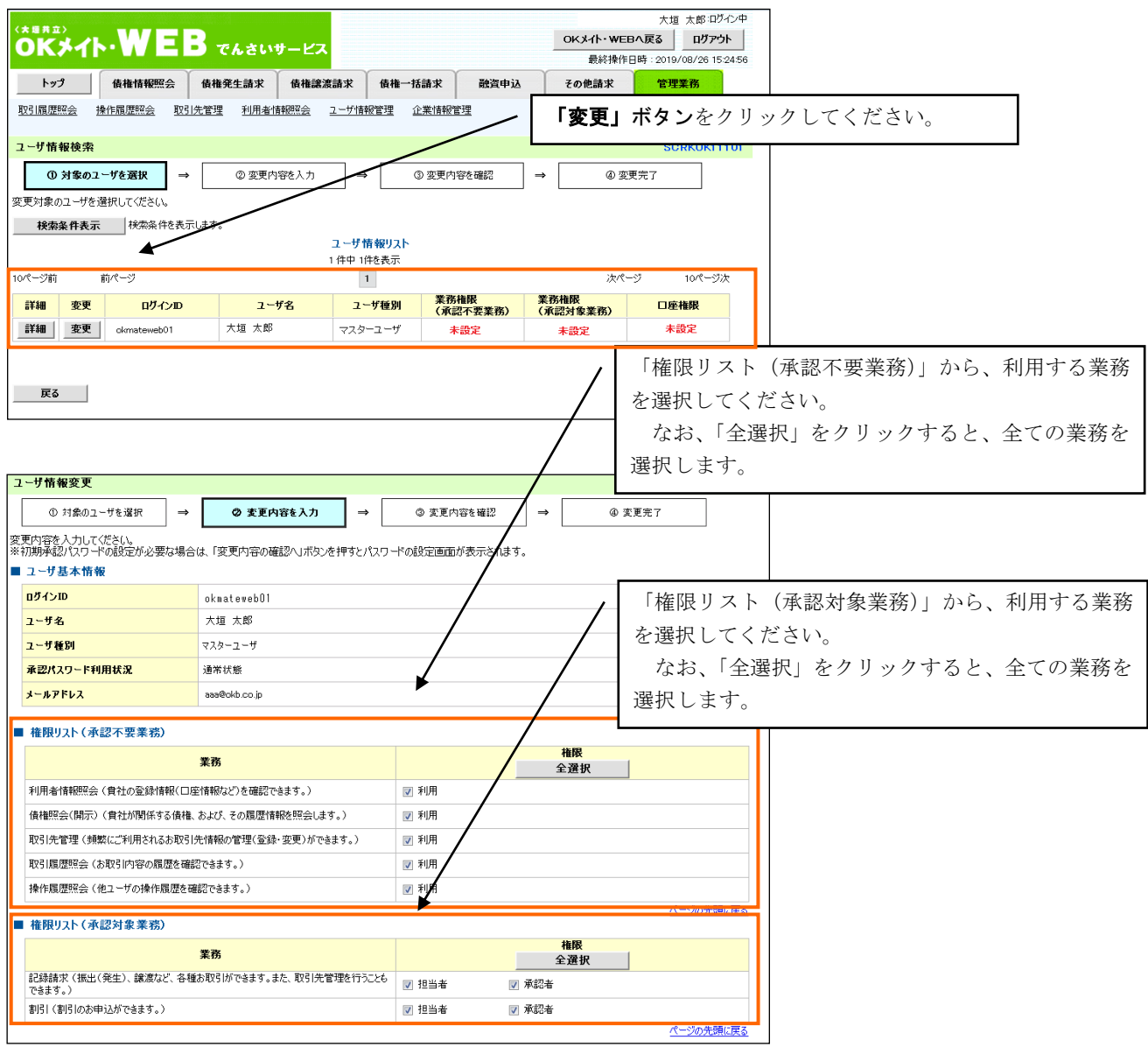

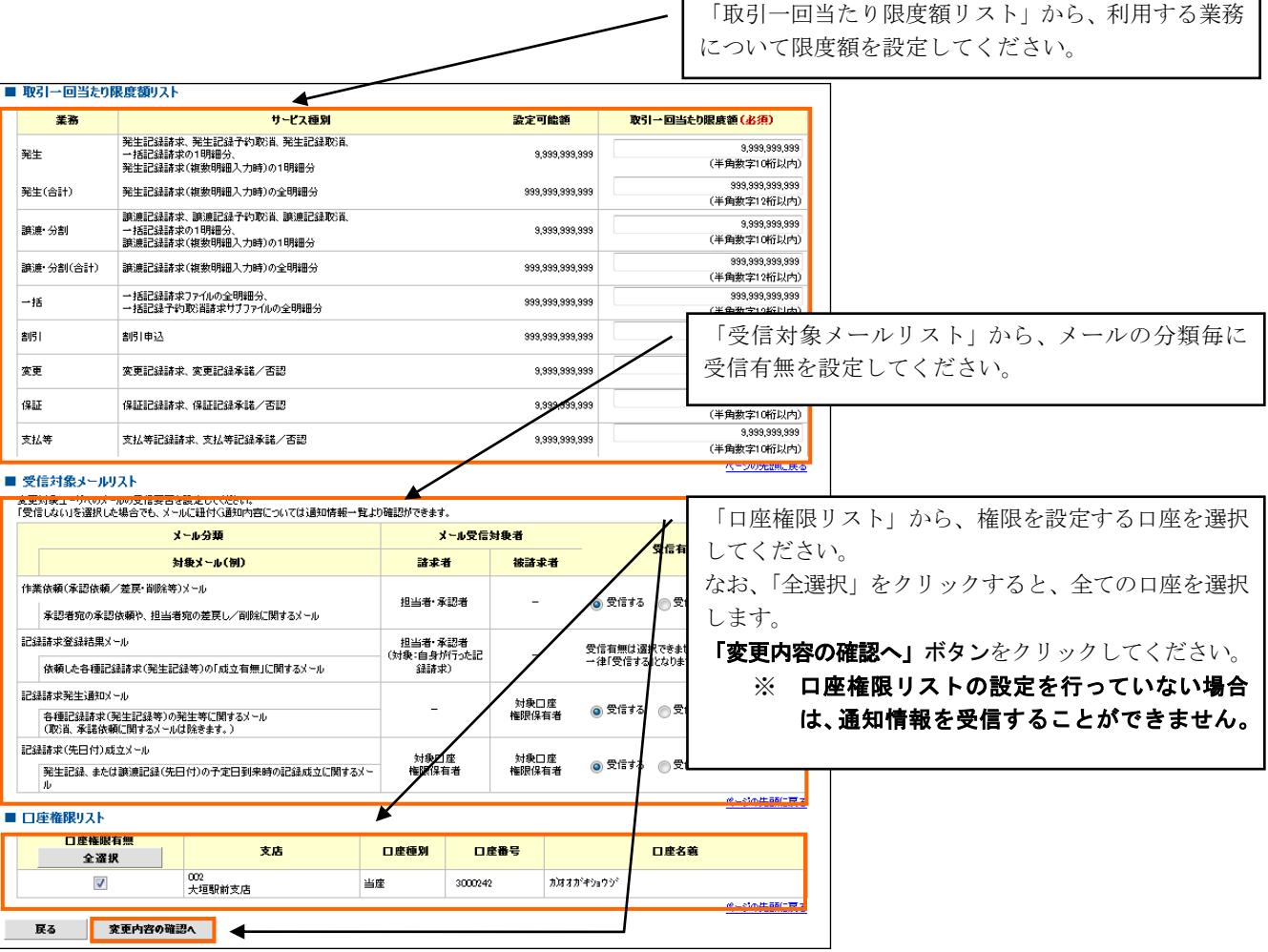

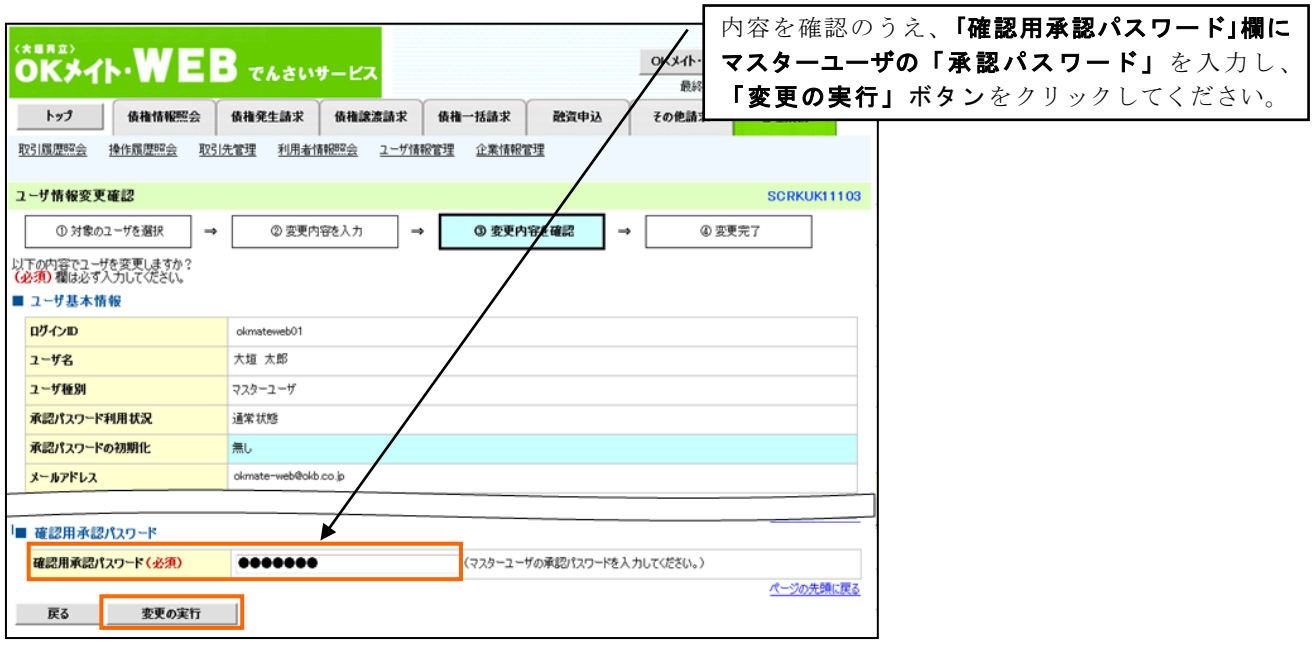

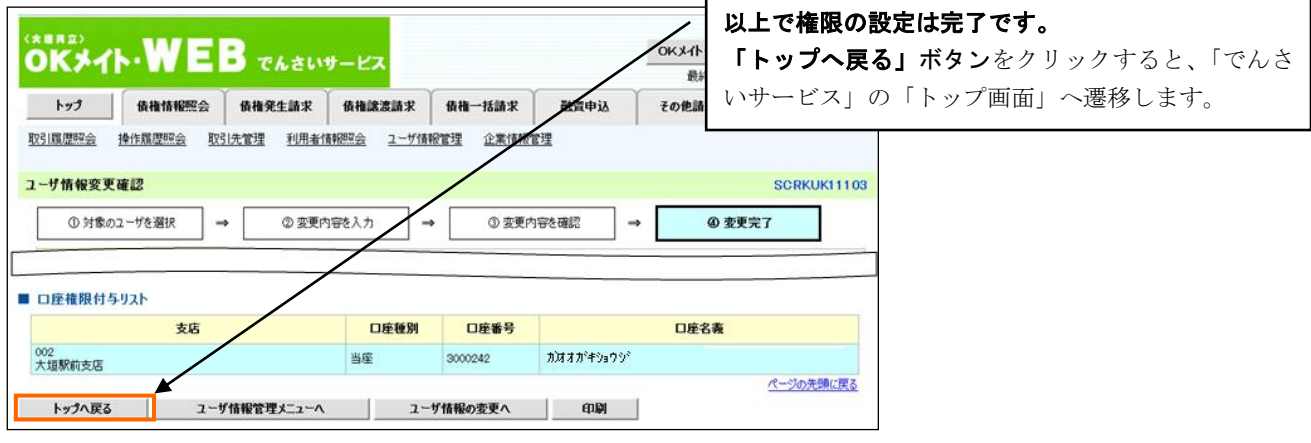

以 上